### **Partnercoin**

#### **Blockchain properties**

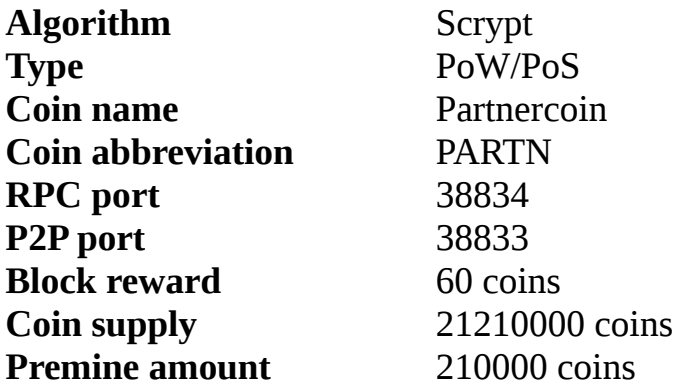

### **Advanced properties**

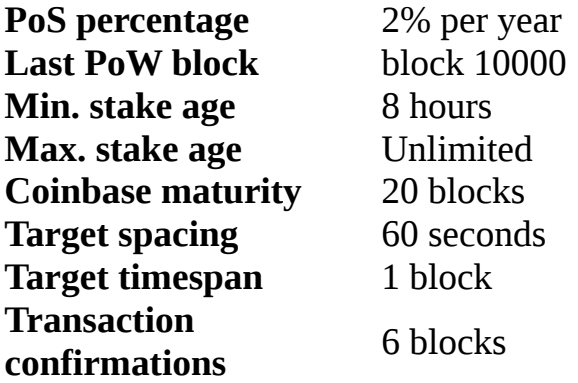

#### **Getting started**

#### **Use the following instructions to mine a block on Partnercoin blockchain**

1. Open your wallet, and make sure you are connected to another wallet. You are connected when you see the icon **in** the lower right corner of your wallet.

2. Close your wallet and create the file **partnercoin.conf:**

**For WINDOWS users:** in the folder *"%AppData\Roaming\partnercoin\".*

**For LINUX users:** in the folder *".partnercoin"* at your home directory

Paste the following text into partnercoin.conf and save the file.

### rpcuser=**rpc\_partnercoin**

rpcpassword=**bf01e5f46f4cbd9fbe84e17ca (replace this password** 

**with anything)** rpcallowip=127.0.0.1 rpcport=**38834** listen=1 server=1 addnode=node.partnercoin.net

addnode=node.walletbuilders.com

Download the latest version of cpuminer from [here](https://bitcointalk.org/index.php?topic=55038.0)  (https://bitcointalk.org/index.php?topic=55038.0) and extract the zip file.

## **For WINDOWS users:**

Create a .bat file named mine.bat and paste the following text into mine.bat.

minerd --url=http://127.0.0.1:**38834** —

userpass=**rpc\_partnercoin**:**bf01e5f46f4cbd9fbe84e17ca (replace this password with password in your partnercoin.conf )**

Save the file inside the extracted cpuminer folder.

Open your wallet and execute mine.bat to start mining your first coins.

# **For LINUX users:**

Create a .sh file named mine.bat and paste the following text into mine.sh.

./minerd --url=http://127.0.0.1:**38834** —

userpass=**rpc\_partnercoin**:**bf01e5f46f4cbd9fbe84e17ca (replace this password with password in your partnercoin.conf)**

Save the file inside the extracted cpuminer folder.

Open your wallet and execute mine.sh to start mining your first coins.

## **[How do I compile a daemon for Ubuntu server?](https://www.walletbuilders.com/faq#howdoicompileadaemonforubuntuserver)**

You can compile a daemon for Ubuntu 16.04 using the following instructions.

Update your Ubuntu machine.

```
sudo apt-get update
sudo apt-get upgrade
```
Install the dependencies to compile from source code.

sudo apt-get install build-essential libssl-dev libdb-dev libdb++-dev libboost-all-dev git libssl1.0.0-dbg sudo apt-get install libdb-dev libdb++-dev libboost-alldev libminiupnpc-dev libminiupnpc-dev libevent-dev libcrypto++-dev libgmp3-dev

Create a directory for the source code.

mkdir source\_code cd source\_code

Download the source code from MyCoin and upload it using SCP/Filezilla. (Only available to paid customers)

### **Important: replace "examplecoin" with the name of your blockchain.**

Extract the tar file using the following command.

tar -xzvf examplecoin-source.tar.gz

Go to the src directory of your source code.

cd src

Execute the following command to compile the daemon.

make -f makefile.unix RELEASE=1

The compiling will take about 30 minutes depending on your system.

Your compiled daemon named examplecoind can be found in the src folder when compiling is finished.